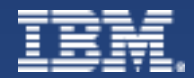

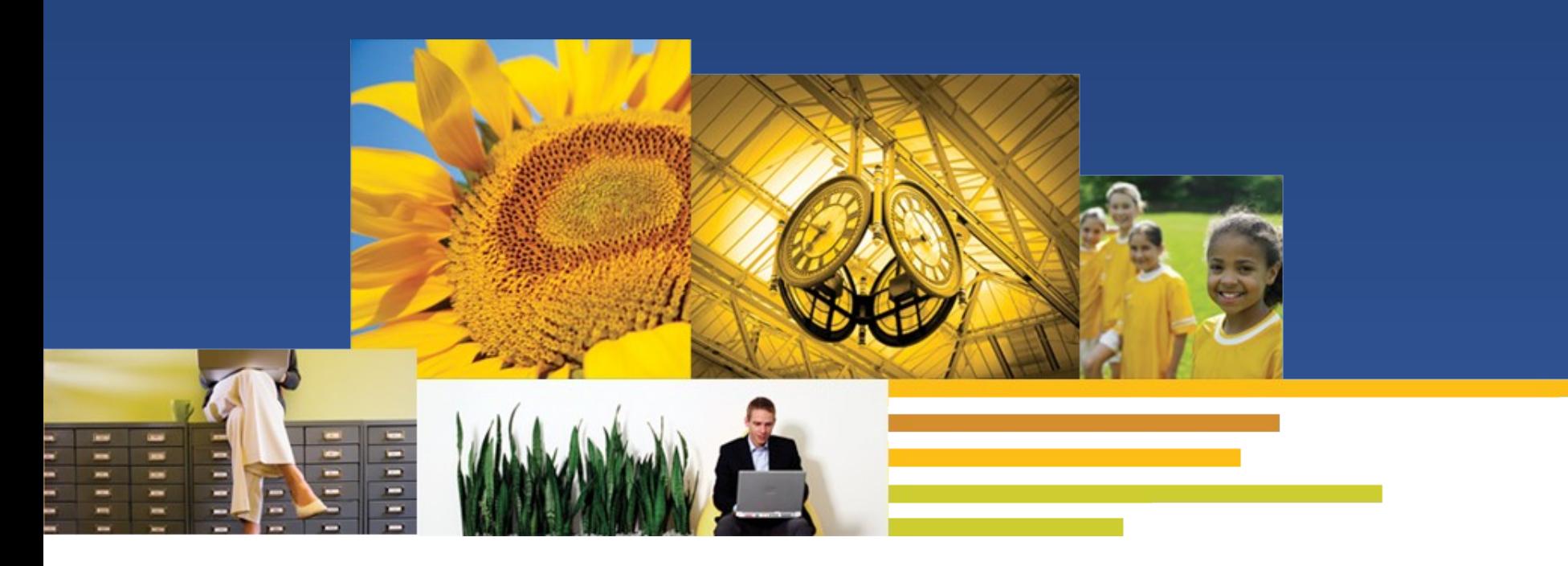

# Domino 8.5 新功能之 **DAOS**

Speaker: Cao Zi Kang Staff Software Engineer

China Development Lab

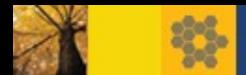

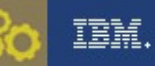

## 主要内容

#### TITLE STATES ■ DAOS 简介

- 原理
- 好处及特性
- DAOS Estimator 工具
- 先决条件
- § DAOS 配置及最佳实践
- § 管理员常用命令
- § 参考资料
- § DAOS 问题解答

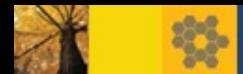

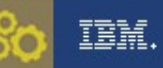

#### DAOS 原理

- TITLE § NSF 由以下组件构成:
	- 设计元素
	- 视图索引
	- 文档
	- 附件
- Domino 8.5.x 服务器的新功能 Domino Attachment and Object Service ( DAOS )
- 附件合并:减少服务器上存储的重复附件,一份起存,只存一份
- § 适用于任何 Domino 支持的操作系统平台, 如 Windows, AIX, Redhat Linux, Solaris, System i 等

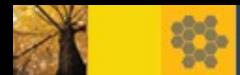

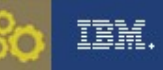

## DAOS 原理

§ 实现机制:(如图 1 ) 将附件加密存放在独立的路径下, 从而减少 NSF 尺寸

附件占磁盘空间

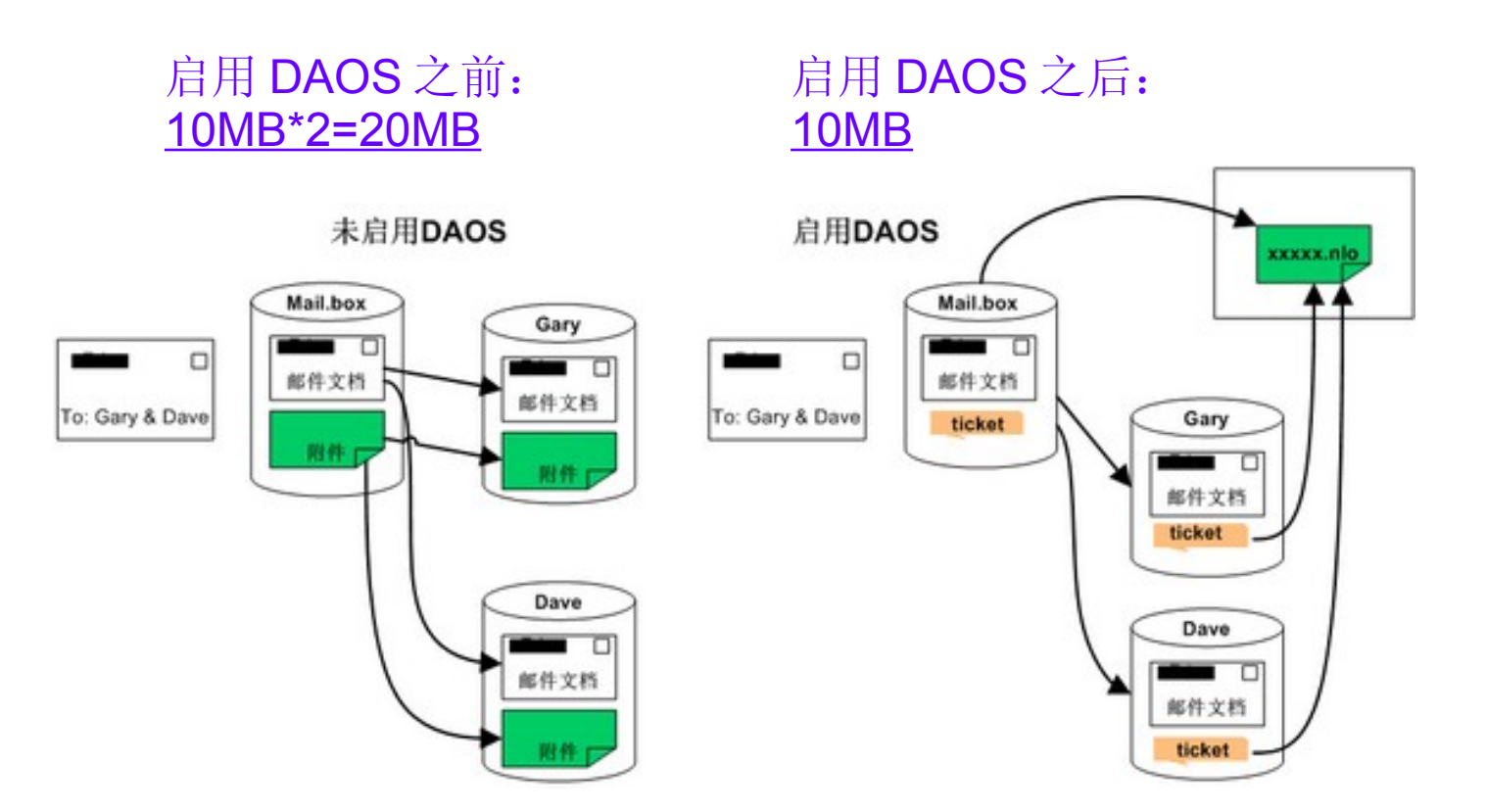

<span id="page-4-0"></span>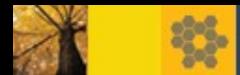

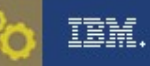

## DAOS 原理

- TITLE IN A 1990 FOR THE RESIDENCE OF A 1990 FOR THE RESIDENCE OF A 1990 FOR THE RESIDENCE OF A 1990 FOR THE RE ■ daos.cfg 文件 记录 DAOS 在哪些路径下存放了.NLO 文件, 以 及每个子目录下分别有多少个 .NLO 文件。
- daoscat.nsf 数据库 : 1) DAOS Object Index (DOI) 记录 .NLO 名称, .NLO 存储位置以及引用次数 等信息 2) DAOS ID Table (DIT) 记录已启用 DAOS 的 NSF 数据库信息以及指向

.NLO 的指针数目。

3) 删除列表

记录指针数目为 0 的 .NLO 名称以及最后一个指 针被删除的时间

■ NSF 数据库

原附件被包含 .NLO 文件名的指针取代, DAOSMgr 将根据 NLO 的文件名 去 DAOSCat.nsf 的 DOI 查询 .NLO 的位置

■ NLO 文件 在指定的路径下加密存储的附件文件

注:请不要自行删除 daos.cfg 和 daoscat.nsf ,这将会带来诸如产生重复 .NLO 文件,频繁读 取 daoscat.nsf 及 .NLO 被意外删除等问题。

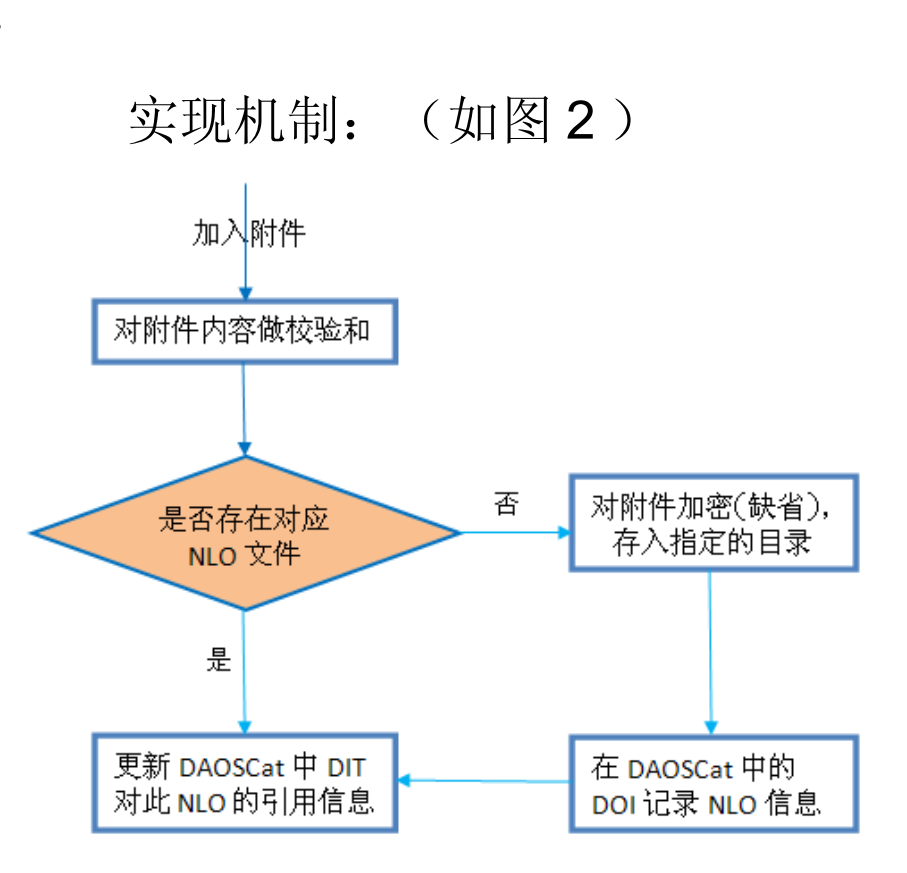

5

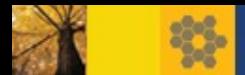

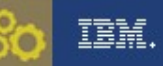

## DAOS 好处

#### DAOS 如何节省存储空间和备份时间: (如表 1)

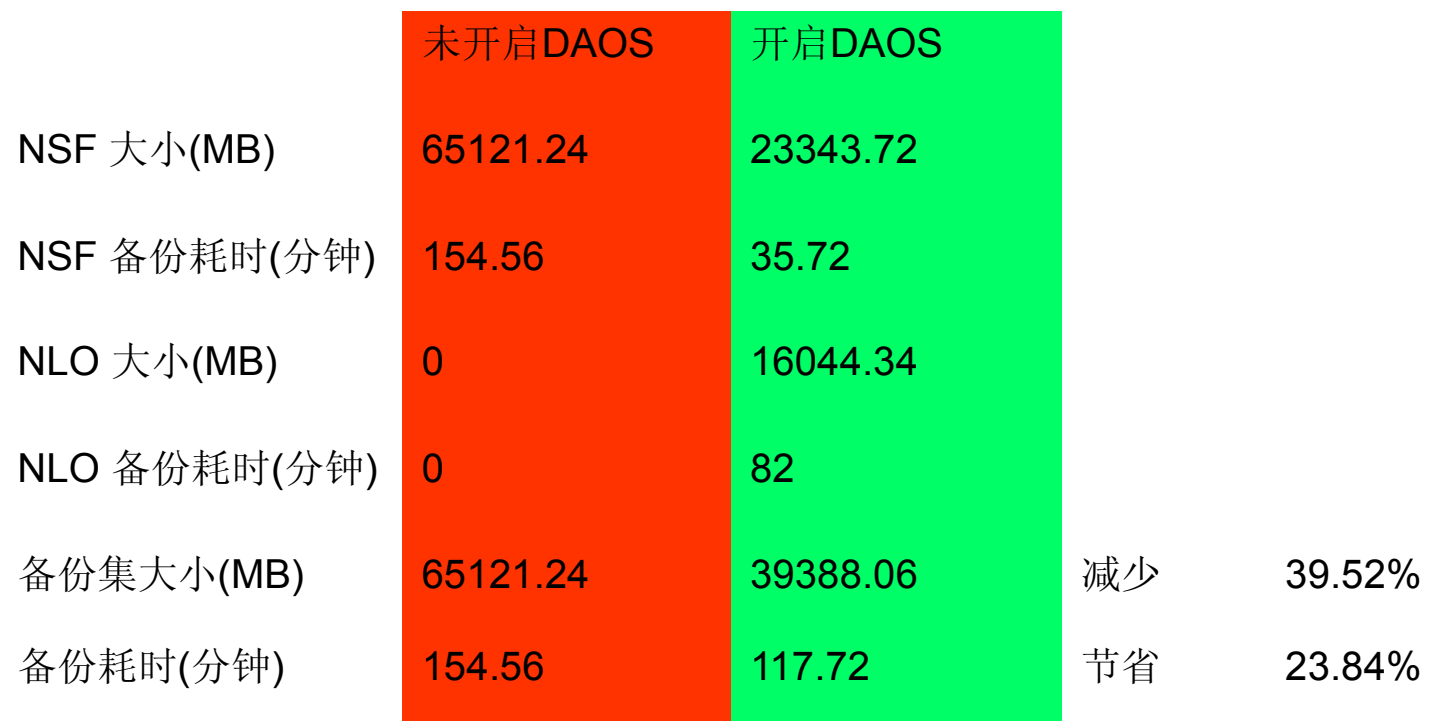

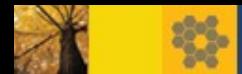

## DAOS 好处及特性

- § 降低邮件路由磁盘 I/O
- § 提高数据库压缩效率
- § 节约增量备份时间
- § 节约宝贵的存储空间
- § 缩短视图索引重建时间
- 使用 DAOS Estimator (DAOSEST) 估算

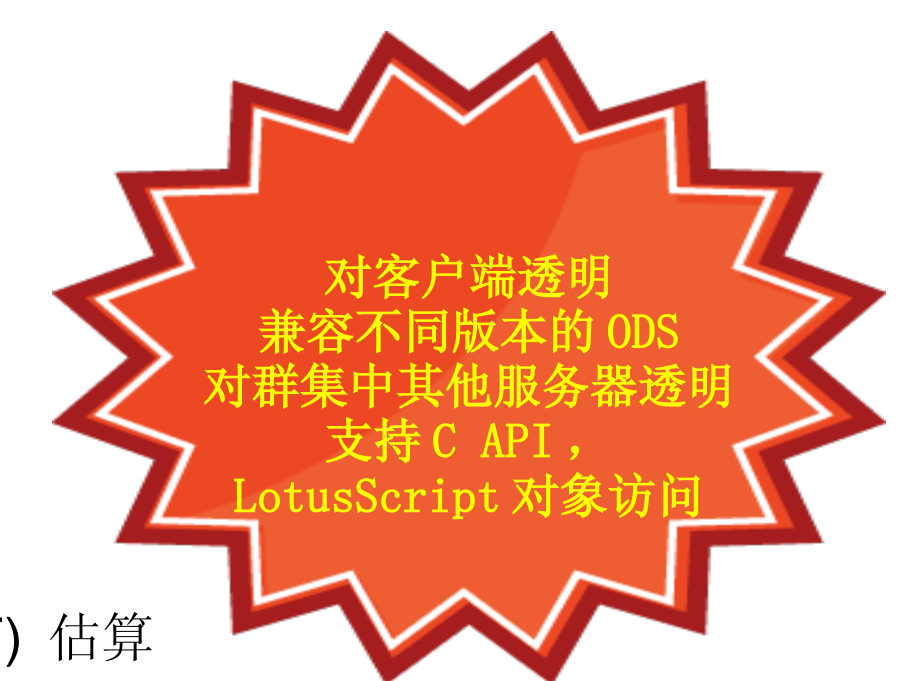

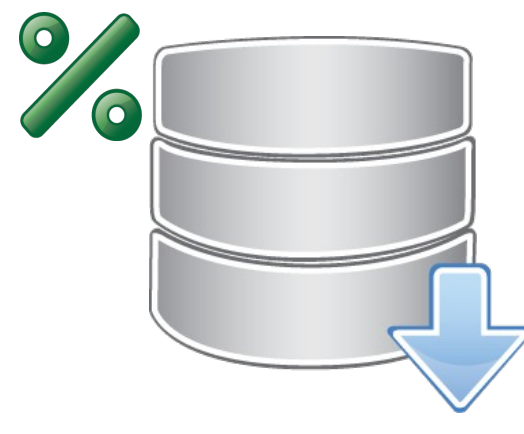

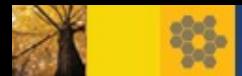

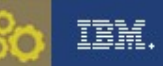

## DAOS 评估工具 ( DAOSEST )

- TITLE IN A 1990 FOR THE RESIDENCE OF A 1990 FOR THE RESIDENCE OF A 1990 FOR THE RESIDENCE OF A 1990 FOR THE RE § DAOS Estimator 目前的最新版本是 1.5
	- 支持 Windows, Linux, AIX, i/OS400, Solaris, z/OS 等平台
	- 测试可在 Domino 6 以上版本运行
	- 对比 DAOS 启用前后的磁盘空间占用情况
	- 给出" DAOS 入门门槛"的建议值
- DAOS Estimator 下载地址: <http://www.ibm.com/support/docview.wss?uid=swg24021920>
- DAOS Estimator 使用方法: <http://www.ibm.com/support/docview.wss?uid=swg27014980>

```
IBM DAOS Savings Estimator tool, Version 1.0
Copyright (g) IBM 2008. All rights reserved.
```
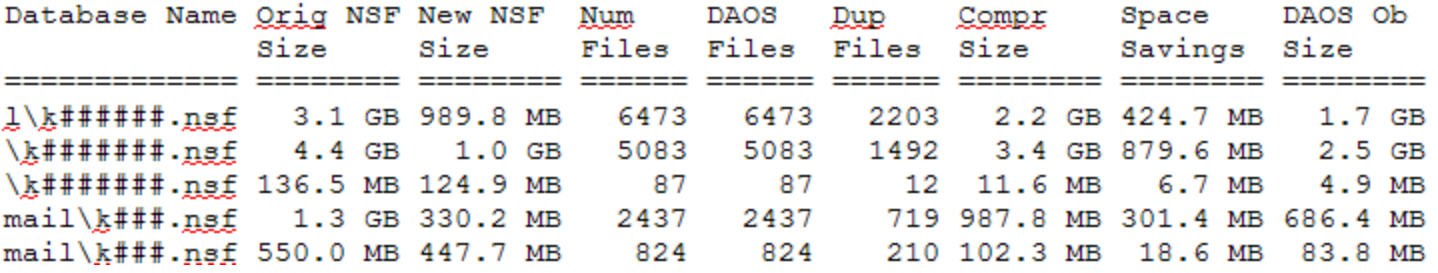

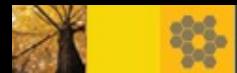

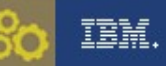

## DAOS 决策

- $\overline{\phantom{0}}$ § DAOS 的最小文件下限应该设多大? (Minimum size of object before Domino will store in DAOS) 答: 这个最小文件下限允许的值从 4KB 直到 16MB, 数值越小的话, 优势:符合条件的附件越多,磁盘空间节省越显著, 劣势: NLO 的数量越多, I/O 开销需求越高,
- 表 2. DAOS 最小文件下限与 NLO 文件数量、磁盘空间的关系(摘自 DAOS Estimator 输出 )
- § 0.0 KB will result in 2226347 .nlo files using 185.5 GB
- § 64.0 KB will result in 1092894 .nlo files using 175.7 GB
- § 128.0 KB will result in 708403 .nlo files using 163.6 GB
- § 256.0 KB will result in 422087 .nlo files using 145.9 GB
- § 512.0 KB will result in 219833 .nlo files using 120.2 GB

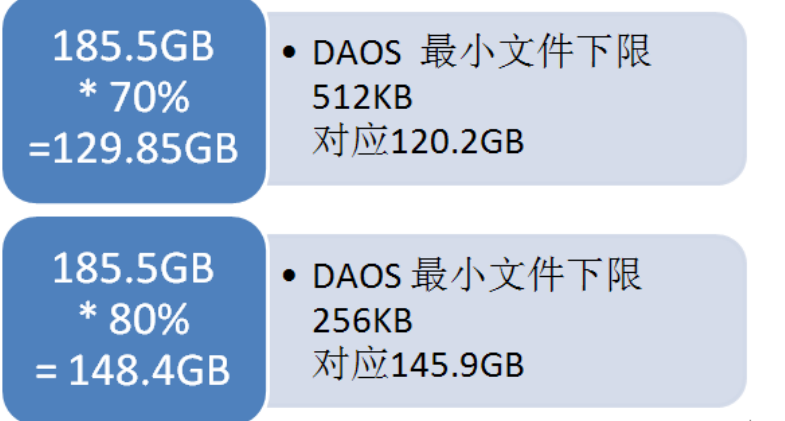

- 最佳实践: .NLO 所占空间为最大空间的 70-80% 之间 129.85~148.4GB
- 根据上表, 若 DAOS 最小文件下限设为 256 KB, 对应的 .NLO 空间将占用 145.9GB, 落在理想区间
- § DAOS 最小文件下限建议选择 256,000

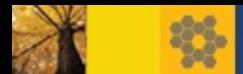

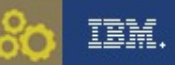

#### DAOS 决策

- $\mathbf{r}$ ■ 在这样的环境中使用 DAOS 将带来很大好处:
	- 数据库中的附件数量比较多,而且重复性较高
	- 访问附件相对不频繁
	- 需要经常做数据库压缩和备份
- § 相对来说,下面的环境使用 DAOS 带来的好处较小:
	- 附件数量较少
	- 文件内嵌在文档中,而非以附件的方式存在
	- 有很多附件是加密的(加密的附件不能以 DAOS 存储)

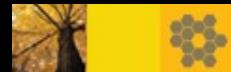

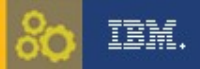

## DAOS 先决条件

- $\overline{a}$ ■ Domino 服务器和管理客户端的版本必须高于 8.5, 推荐 8.5.3 以上
- Domino 目录 (names.nsf) 设计必须基于 8.5 或更高的版本
- 禁用 DB2NSF 以及 Shared Mail
- 启用事务日志 (Transaction Logging)
- § NSF 版本升级到 ODS 51 (Domino 8.5)

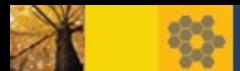

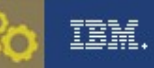

## 如何启用 DAOS

- $\overline{1}$ • 1. 设置新创建数据库版本为 ODS 51 编辑 notes.ini, 加入参数, 保存并关闭: Create\_R85\_Databases=1 ( 注意结尾处保留一个空行 )
- § 2. 启用事务记录
	- 1) 编辑服务器文档, 点击"事务记录"选项卡
	- 2) 将事务记录改为"已启用"
	- 3) 设置日志路径, 建议您将.TXN 文件保存在单独的磁盘上, 且留足剩余空间
	- 4) 设置最大日志空间: 循环样式建议设置为 4096 MB, 最小值为 192 MB
	- 5) 其余项目保留默认值, 保存并关闭服务器文档
	- 6) 重启 Domino 服务器

基本 | 安全性 | 端口... | 服务器任务... | Internet 协议... | MTA... | 杂项 | 亊务记录 | 共享邮件 | DAOS

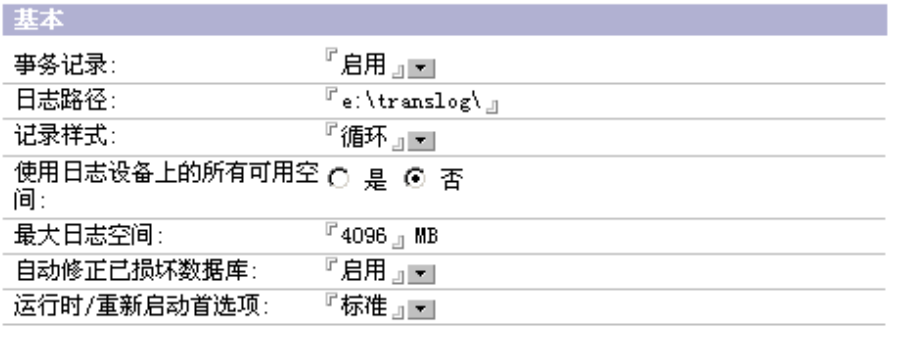

限額

限额强制:

『扩展文件时检查文件大小 』<del>-</del>

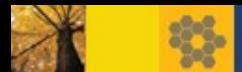

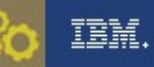

## 如何启用 DAOS

#### Title<br>Title ■ 3. 启用 DAOS

- 1) 编辑服务器文档,点击" DAOS"选项卡
- 2) 将"在 DAOS 中存储文件附件"改为"已启用"
- 3) 设置" Domino 之前的对象最小大小将存储在 DAOS 中" :
- 默认值 64000 字节, 推荐值参考 DAOS Estimator 分析结果
- 4) 设置" DAOS 基本路径" :
- 默认值 daos, 推荐设为 Domino 数据目录之外的路径, 独立的物理磁盘最佳 5) 设置"延迟对象删除天数":
- 默认值 30 ,推荐长于完整备份周期的天数
- 6) 保存并关闭服务器文档
- 7) 重启 Domino 服务器

基本 | 安全性 | 端口... | 服务器任务... | Internet 协议... | MTA... | 杂项 | 事务记录 | 共享邮件 | DAOS | DB2 | L

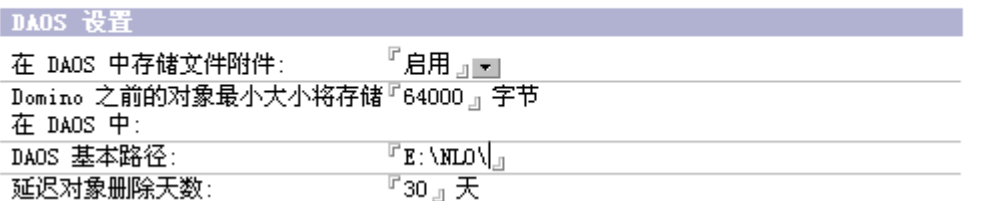

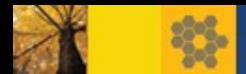

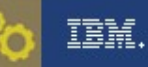

## 启用 DAOS

- TITLE ■ 4. 针对 NSF 启用 DAOS
- § 通过 Domino 命令
	- 启用 DAOS load compact -c -daos on mail\user.nsf
	- 关闭 DAOS load compact -c -daos off mail\user.nsf
- § 通过 Notes 客户端

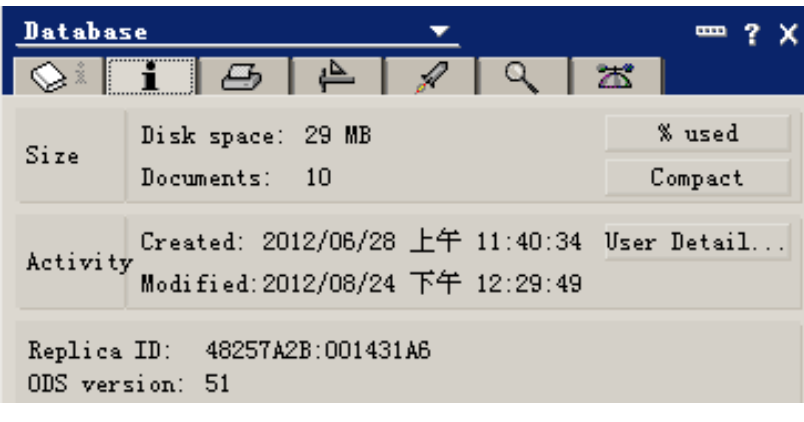

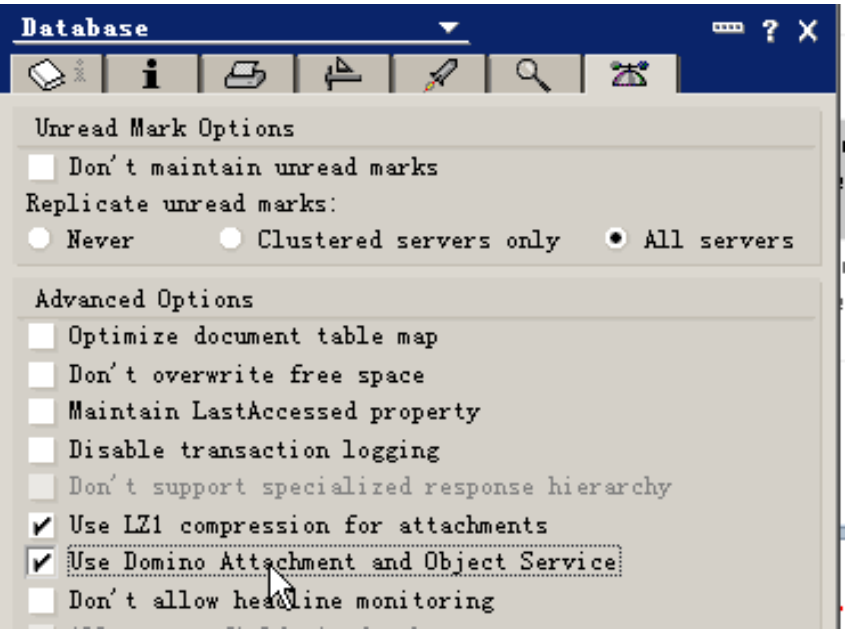

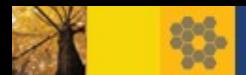

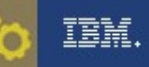

 $\bullet$ 

## 启用 DAOS

#### $\overline{1}$ § 通过管理客户端

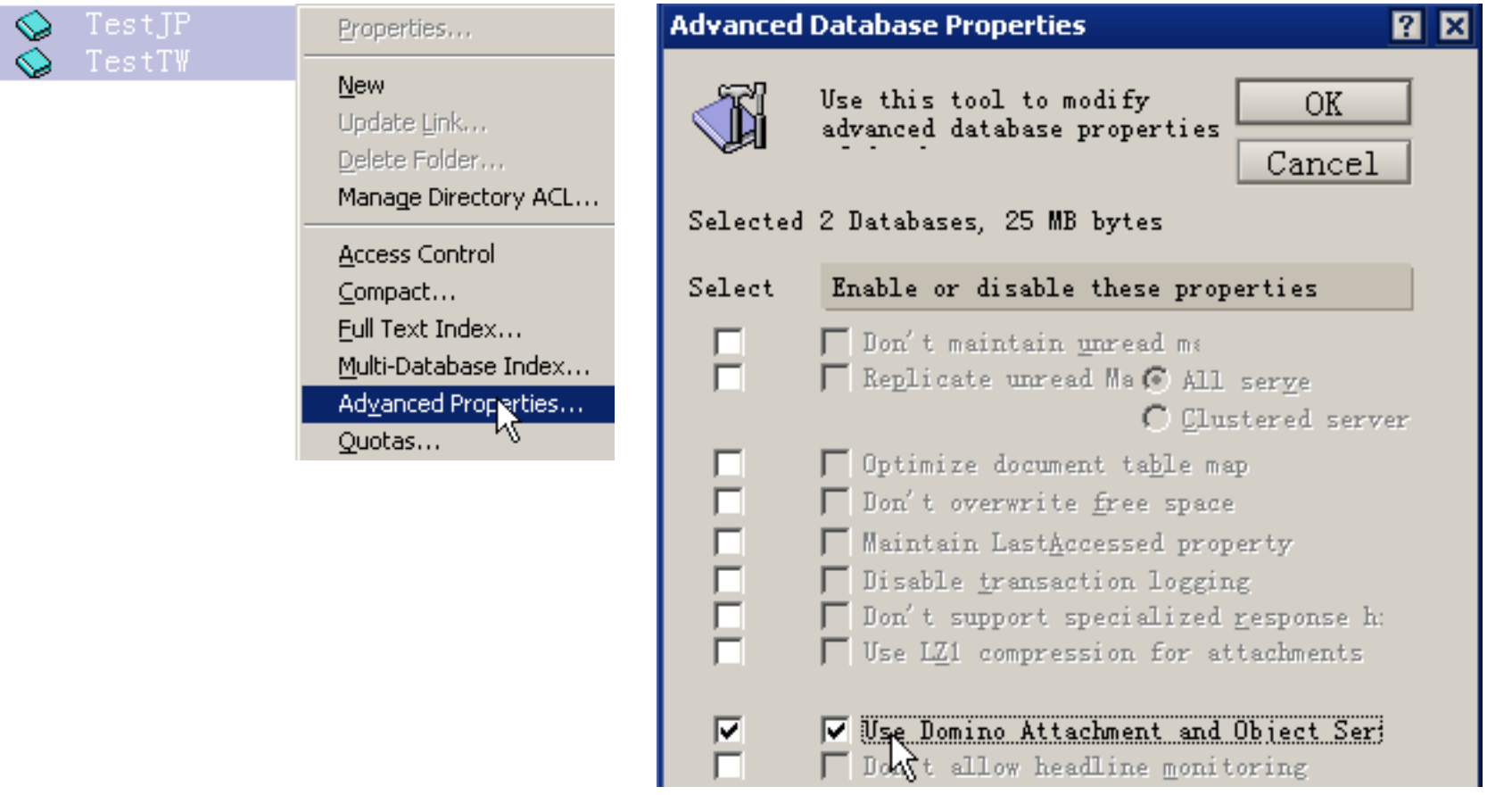

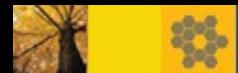

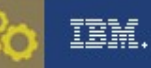

## DAOS 管理命令

#### TITLE ■ 查看 DAOS 是否启用 >show server DAOS : Enabled

• 1. 列出哪些数据库启用了 DAOS >tell daosmgr dbsummary

DAOSMGR: List cataloged DAOS databases

Database Name Count Count State C:\Domino\Data\mail\testtw.nsf

- 2. 查看 DAOS Manager 状态 >tell daosmgr status catalogState = SYNCHRONIZED
- § 3. 列出 DAOS 的统计信息 >show stat DAOS.ENGINE.\* DAOS.Engine.Catalog = Synchronized DAOS.Engine.Encryption = Enabled DAOS.Engine.Status = Enabled
- 4. 重新同步 DAOS Catalog >tell daosmgr resync DAOSMGR: Resync completed

2 Synchronized

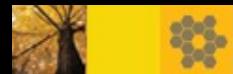

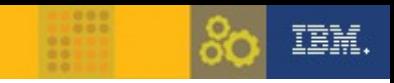

## DAOS 管理命令

- ti<br>Title en ■ 5. 查找数据库引用的所有 .nlo 文件 >tell daosmgr listnlo -o dbname all dbname.nsf
- 6. 列出缺少的 nlo 文件 >tell daosmgr listnlo -o missing.txt MISSING mail/user.nsf
- 7. 若 NSF 中指针指向不存在 .nlo 文件, 删除文档 >load fixup -f -d dbname.nsf
- 8. 清理连续 60 天未被引用的 .nlo 文件 >tell daosmgr prune 60

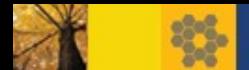

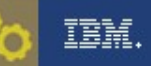

## 常见问题

 $\overline{\mathbf{u}}$ • 1. 哪些数据库应该启用 DAOS ? 答: 用户的邮件文件, 服务器端的归档邮件, Mail\*.box, 包含很多附件的数据库 对于下列系统数据库不建议开启 DAOS : Names.nsf, Admin4.nsf, 邮件记录 (MailJournal)

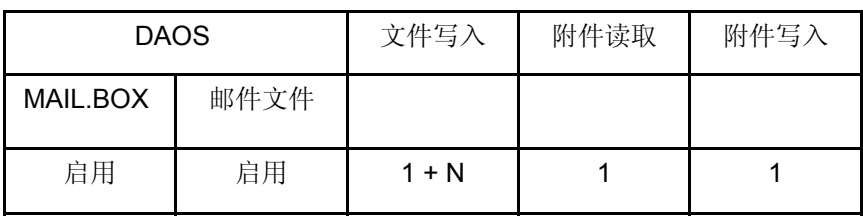

N 为收件人的数目

- 2. 如果服务器仅用于邮件路由中继,而没有任何用户邮箱,是否有必要开启 DAOS ?
	- 答: 没有必要, 如果开启的话, 请将"延迟对象删除天数"设置为较短的值。
- 3. 如何对某个数据库禁用 DAOS ? 答: 执行命令 load compact -c -daos off mail\user.nsf
- 4. 有没有供管理员调试 DAOS 的参数? 答:当 DAOS Catalog 持续处于 Need Resync 状态,添加 notes.ini 参数 DAOS\_LOGGING=c:\debug\daos.txt STATE\_CHANGE 将会显示 DAOSMgr 调用堆栈信息, 请 将输出的日志发给 IBM 技术支持工程师分析

<span id="page-18-0"></span>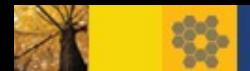

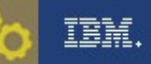

## 常见问题

- $\frac{1}{\sqrt{2}}$ • 5.DAOS 文件夹下存放的 NLO 数量有没有上限?
- 答: 有, 子文件夹编号从 0001 开始, 每个子文件夹中最多可以存放 40,000 个附件, 第 40,001 个附件会被自动写到新的子文件夹 0002 下,最多可以有 1000 个 DAOS 子文件 夹,这样理论上 DAOS 支持的 NLO 上限为 40,000,000 个
- § 6. 防病毒软件的配置在启用 DAOS 后是否改变? 答:推荐安装 For Domino 的防病毒软件, Domino 使用服务器 ID 加密存储 .NLO 附 件,防病毒软件应该无法辨识 .NLO, 在使用针对操作系统文件级别的防病毒软件时, 请将 DAOS 路径添加到例外列表中, 避免 .NLO 文件被误判隔离
- 7. 群集服务器上启用 DAOS 有哪些注意事项? 答: 因为 DAOS 是针对服务器启用的, 每台服务器会各自将附件加密, 存储为 .NLO, 然后各自更新 DAOS Catalog ,所以多台 Domino 服务器不应共享 .NLO 文件的存储路 径,也不要复制 Daoscat.nsf。

<span id="page-19-0"></span>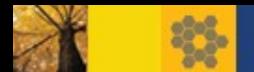

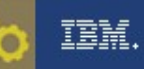

## 常见问题

- 按物理大小计算 。

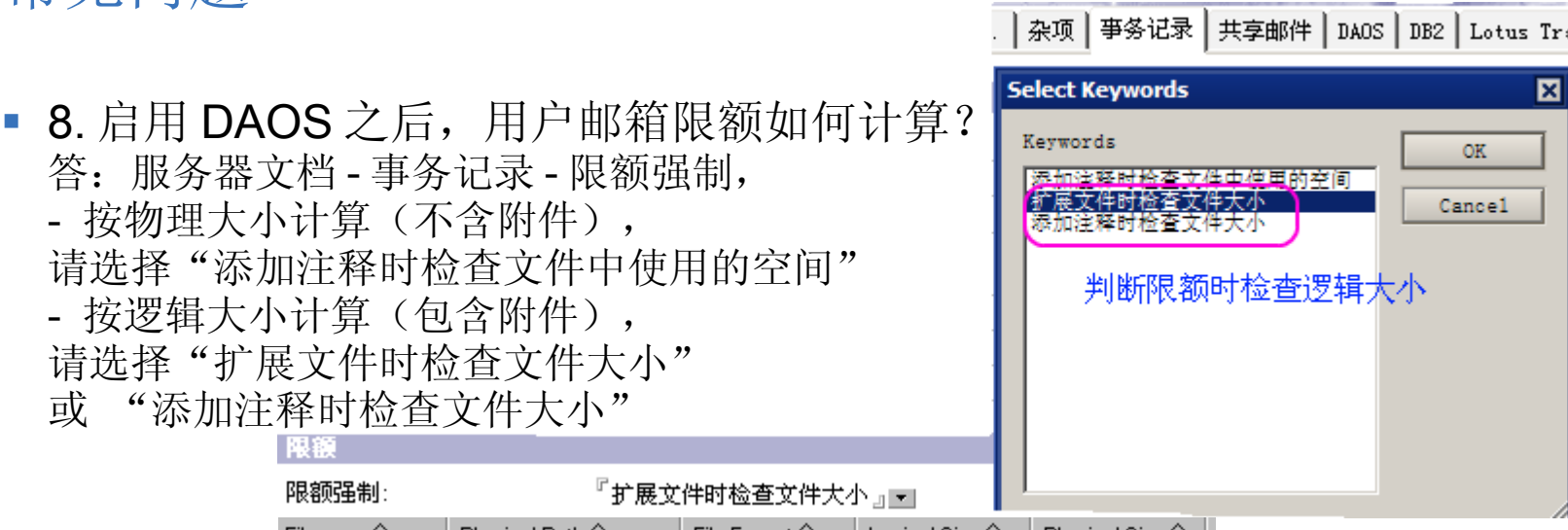

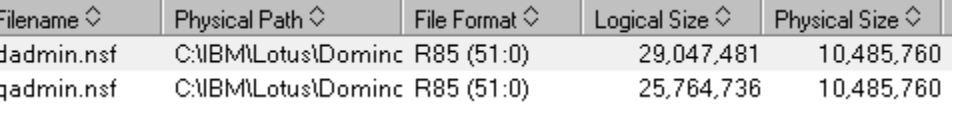

- 9. 启用 DAOS 后,能否将生产环境备份的邮件文件恢复到测试环境中? 答: 这样做有个前提, 即: 两个环境使用了相同的服务器 ID 。 DAOS 默认将用当前服务器 ID 中的密钥去加密 .NLO 附件,这样所生成的 .NLO 文件无 法被其他服务器 ID 的密钥所解密。
- 若要取消加密, Mail\ 所在的磁盘分区需要预留足够的剩余空间
- 执行命令 load compact -daos off mail\ 禁用 DAOS
- § 然后设置 notes.ini 参数: **DAOS\_ENCRYPT\_NLO=0**

限额强制:

§ 再执行命令 load compact -daos on mail\ 开启 DAOS 然后可以将 .NLO 文件备份、恢复到其他环境中。

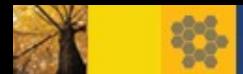

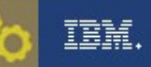

## DAOS 备份

- 您需要使用与 Domino 兼容的备份工具,通过 Domino 提供的 API 备份 NSF 数据库。
- 由于 .NLO 文件从创建到由于过期未被引用而被删除只有两个状态,所以操 作较为简单,可以通过文件系统直接备份。
- 如果采用联机备份,因为备份 NSF 过程中可能会生成新的 .NLO 文件,所以 需要先备份 NSF, 再备份 .NLO 。
- 不要备份和恢复 daoscat.nsf 或 daos.cfg

<span id="page-21-0"></span>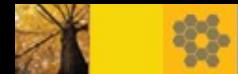

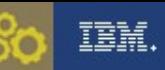

## DAOS 恢复

- STORY 1. 服务器级别推荐的恢复顺序:
- . 恢复 Data 路径下的所有 NSF
- . 恢复 NLO
- . 运行 Tell daosmgr resync force 同步 DAOS Catalog
- 2. 数据库级别推荐的恢复顺序:

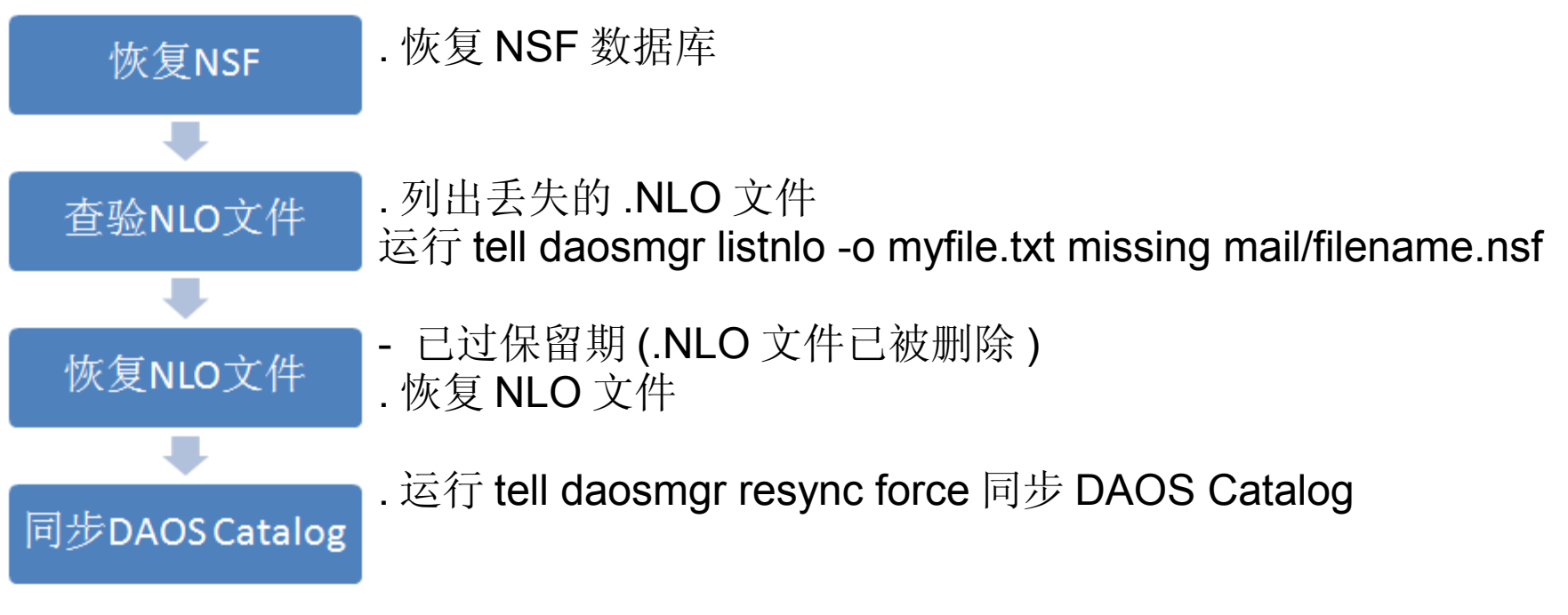

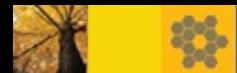

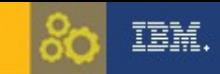

## 回顾与总结

- $\overline{\phantom{0}}$ ■ DAOS 原理
- DAOS 优势
- § DAOS 最佳实践
- § DAOS 管理命令
- § DAOS 常见问题

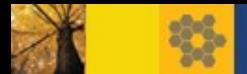

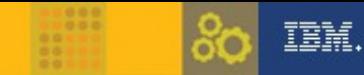

## 参考资料

- $\frac{1}{2}$ • DAOS 部署指南(英文) URL: [http://www-10.lotus.com/ldd/dominowiki.nsf/dx/DAOS\\_Deployment\\_Guide](http://www-10.lotus.com/ldd/dominowiki.nsf/dx/DAOS_Deployment_Guide)
- DAOS for Notes and Domino 8.5 学习手册 ( 英文 ) URL: [http://www-10.lotus.com/ldd/learnwiki.nsf/dx/daos.pdf/\\$file/daos.pdf](http://www-10.lotus.com/ldd/learnwiki.nsf/dx/daos.pdf/$file/daos.pdf)
- Open Mic 技术讲座 :2010 年 6 月 16 日, DAOS 专题(英文) URL: <http://www-01.ibm.com/support/docview.wss?uid=swg21432989>
- IBM Lotus Notes / Domino 8.5 的 DAOS 功能大幅节省服务器存储开销(英文) URL: <http://www.ibm.com/developerworks/lotus/library/notes85-daos/index.html>
- § Lotus Domino 附件存储革命: Domino 附件和对象服务( DAOS ) URL: <http://www.ibm.com/developerworks/cn/lotus/domino-daos/index.html>
- DAOS 实施检查列表(英文) URL: <http://www-01.ibm.com/support/docview.wss?uid=swg21415556>

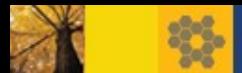

Q&A

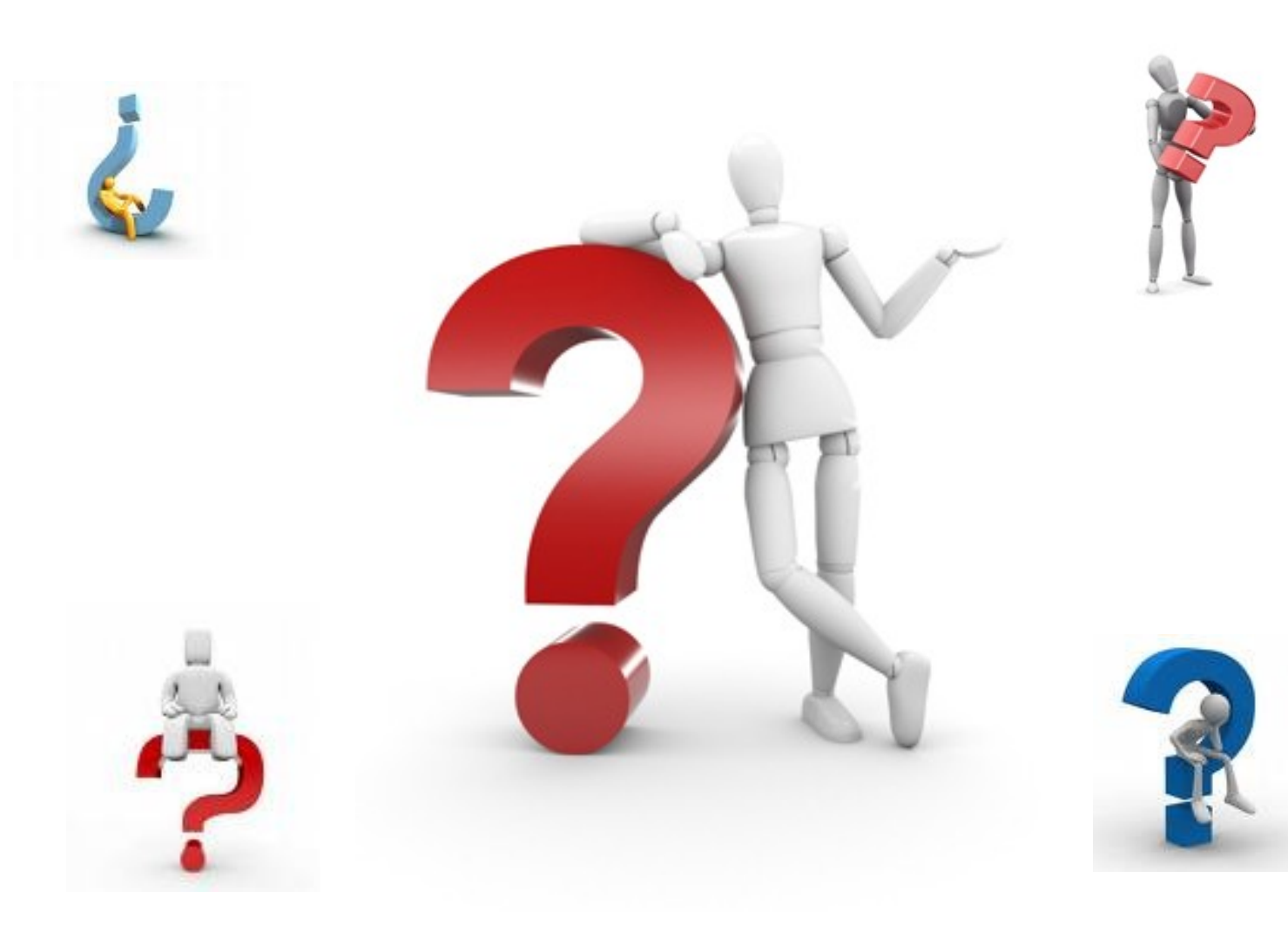

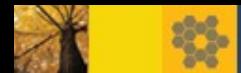

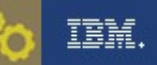

- 问题 1: 是否允许群集成员 Server1 开启了 DAOS, Server2 未开启 DAOS?
- 解答: 这种情况是支持的。当两台服务器复制时, 未开启 DAOS 的服 务器 Server2 会在 NSF 中完整存储文档附件, 而不仅仅是 NLO 指 针。对于两台群集服务器都启用 DAOS 的场景, 请注意[第](#page-18-0) [19](#page-18-0) [页的提](#page-18-0) 示,不要共享存储路径,也不要复制 DAOS Catalog.
- 问题 2 : DAOS 对邮箱限额是否有影响? 如用户甲在启用 DAOS 的 Server1 上限额 150MB, 未启用 DAOS 的 Server2 上限额也是 150MB, 有没有区别?
- 解答: 请参考[第](#page-19-0) [20](#page-19-0) [页的内容。如果限额](#page-19-0) 150MB 指的是逻辑大小, Server1 的邮件副本和 Server2 的邮件副本对用户操作是没有区别的。 如果设置的限额 150MB 指的是物理大小,

(Check space used in file when adding a note)

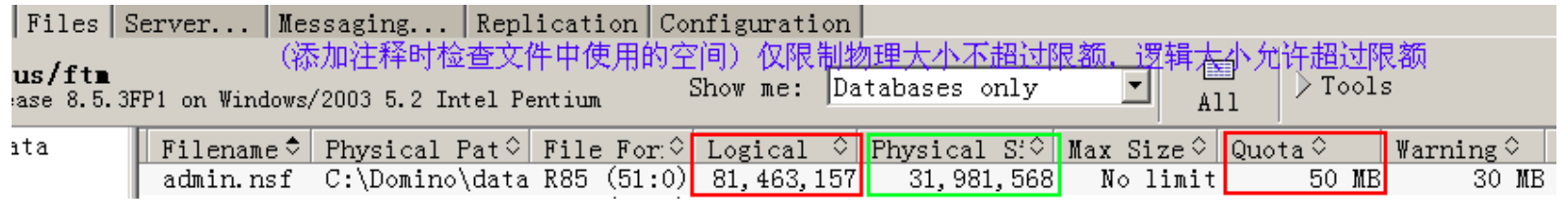

Server1 上实际允许用户存放的附件比 Server2 更多。

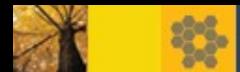

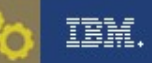

- 问题 3: 使用 Symantec 对服务器端数据备份, 在启用 DAOS 后, 需 要备份 NSF 以及所有的 NLO 文件, 那么恢复的步骤有何差别?
- 解答: 请参考[第](#page-21-0) [22](#page-21-0) 页的内容。如果恢复到服务器, 将 NSF 恢复到服 务器之后, 还请运行命令 tell daosmgr listnlo -o myfile.txt missing mail/filename.nsf 查验 NLO 文件是否有缺失。如果得到 0 entries processed 说明没有缺失,否则还需要继续从更早的备份恢复丢失的 NLO 文件。

如果恢复到本地客户机,与此前的操作步骤没有差别。

- 问题 4 : 为何在恢复 NSF 之后需要运行命令同步 DAOS Catalog. ?
- 解答: 请参考[第](#page-4-0) [5](#page-4-0) 页的内容, 由于恢复 NSF 前 Daoscat.nsf 中 DIT 表 和 DOI 表记录的信息与恢复 NSF 后实际情况不符(如: NLO 的指针 数,或删除列表),可能会导致重复数据或附件丢失。 如果您执行 tell daosmgr dbsummary 得到的结果并非 Synchronized 请执行 tell daosmgr resync force 强制同步 DAOS Catalog

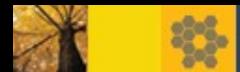

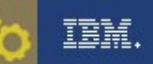

- 问题 5: 服务器运行 Domino 8.5.2 FP3, NSF 的版本目前还是 ODS 43, 如何升级到 51?
- 解答:
- 请参考第 12 页的内容, 确认在服务器 notes.ini 中添加: Create\_R85\_Databases=1 然后执行 Load Compact -c 命令 ,ODS 版本将升级到 ODS 51

注意: 执行 Load compact -c -daos on 命令 即可同时完成 ODS 的版本升级和开启 DAOS 的功能。

- 问题 6 : DAOS 对于本地受控副本是否有影响?
- 解答: DAOS 是一项基于服务器的新功能, 对于服务器存储空间和磁 盘 I/O 性能可以提升, 对用户本地的邮件副本没有影响, 用户不会感 觉有什么变化。

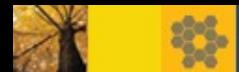

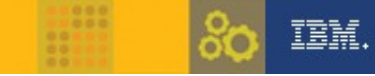

- 问题 7: OA 应用文档数据库中包含众多的附件,是否可以启用 DAOS?
- 解答: 可以选择性的针对部分 OA 应用数据库开启 DAOS, 只要数据 库中包含重复附件,启用 DAOS 就会看到好处。
- 问题 8 : 群集中两台服务器都启用了 DAOS , 数据库副本数量相 同, DAOS 设置相同。常用的服务器 .NLO 数据比另一台服务器多了 100G, 有时文档附件重复对应多个 NLO, 这是什么原因?
- 解答: 有一种情况是由于文档中的附件被用户修改后, 虽然文档 ID 没 有改变,但内容发生改变, DAOS Manager 会生成新 NLO 的附件。 建议: 查看 Console.log 是否包含 DAOS 相关的错误信息, 检查 DAOS Catalog 状态,并尝试同步,看问题是否解决。 请记录查验问题重现的步骤,与 Lotus 售后技术支持联系解决。

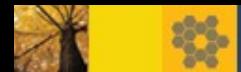

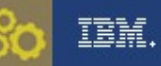

- 问题 9: 第10 页提到, 相对来说,下面的环境使用 DAOS 带来的好处较小: 文件内嵌在文档中,而非以附件的方式存在 能否再解释一下内嵌具体的含义是什么?
- 解答:某些类型的文件如:保存引入的图片 (In-line Image) 、 OLE 对 象等,这些是不被 DAOS 涵盖的。附加到 RTF 域的附件隶属于文档。 这些文档会被 DAOS Manager 管理, 并将附件存储为 NLO 文件。
- 问题 10 : DAOS 启用后, 能否通过管理客户端在群集中的其他服务 器上创建副本?
- 解答: DAOS 启用后, 不支持 Domino R8 的 Accelerated Create Replica 方式,这种情况下,如果通过管理客户端在其他服务器上创 建副本,会使用传统的方式(即:先创建复制存根,再复制初始化) 完成。

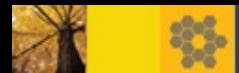

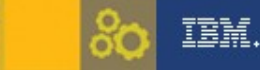

- 问题 11: 启用 DAOS 时设置的路径是缺省值, 如 c:\Domino\data\daos, 现在如何修改 DAOS 存储路径为 F:\DAOS ?
- 解答: 具体的步骤:
	- 1. 先修改服务器文档中 DAOS 存储路径 , 如: F:\DAOS
	- 2. 关闭 Domino 服务器
	- 3. 在操作系统中创建新的目录 F:\DAOS
	- 4. 删除 daos.cfg 文件
	- 5. 将 DAOS 原始存储路径下的子文件夹 (0001,0002,0003...) 移动 到新的路径下 F:\DAOS 下
	- 6. 添加 notes.ini 参数 : DAOSBASEPATH=F:\DAOS
	- 7. 在命令行提示符下执行 'ndaosmgr resync' 等待其执行完毕。
	- 8. 重新启动 Domino 服务器
	- \* 以上步骤仅适用于 Windows 平台,其他平台请参考:
	- 标题: How can I move the location of the DAOS subdirectory
	- 链接: <http://www.ibm.com/support/docview.wss?rs=899&uid=swg21415153>

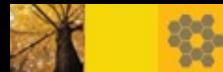

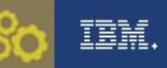

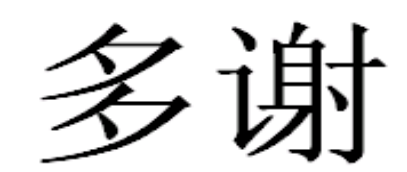

Thank You

• IBM 蓝色麦动技术交流讲座资料下载:

URL: <http://www-01.ibm.com/software/cn/passportadvantage/support.html>